## Automatisierte Installationen

## **Installation per Image**

Es stand die Aufgabe, die PCs der Verwaltung in kurzer Zeit von MS Windows 3.1 auf MS Windows 95 umzustellen. Dabei sollten alle Rechner wegen der Vereinfachung der späteren Wartung eine möglichst einheitliche Installation erhalten. Diese einheitliche Installation enthält neben einem Grundpaket an Software auch alle Patches und eine möglichst einheitliche Verzeichnisstruktur, um spätere Fernwartung und Ferninstallation zu vereinfachen. Das Grundpaket an Software, das installiert wurde, enthält folgende Komponenten:

- MS Windows 95 mit allen notwendigen Patches
- MS Office 97
- Acrobat Reader
- Netscape Communicator
- BeyondMail
- Viren-Scanner
- Client für Banyan VINES
- TCP/IP-Protokoll

Die Komponenten Netscape Communicator und BeyondMail werden hierbei nicht auf dem PC installiert, sondern vom Netz gestartet.

Zur Durchführung der Installation standen folgende Methoden zur Verfügung:

- Installation per Hand Entsprechend einer Installationsanleitung werden alle Komponenten durch Starten der entsprechenden Installationsprogramme installiert.
- Script-basierte Installation Microsoft bietet die Möglichkeit, Scripte zu erstellen, die eine automatische Installation und Einrichtung des Rechners vornehmen.
- Duplizieren einer Master-Installation Es wird auf einem Rechner eine Musterinstallation mit allen Komponenten durchgeführt. Von der Festplatte dieses Rechners wird ein Abbild (Image) hergestellt und anschließend auf die Festplatten der einzurichtenden PCs gebracht.

Die ersten Installationen wurden per Hand durchgeführt. Es zeigte sich aber, dass das einen hohen Zeitaufwand erfordert. Außerdem waren trotz Installationsanleitung nicht alle Installationen einheitlich. Die Script-basierte Installation erfordert einen hohen Aufwand bei der Erstellung des Scriptes, wenn alle Software-Komponenten von einem Script erfasst werden sollen. Dieser hohe Aufwand und die geringe Aussicht, dass wirklich alle Komponenten mit einem Script installiert werden können, führte dazu, dass diese Methode schon nach ersten Versuchen verworfen wurde. Wegen der Nachteile der beiden ersten Methoden wurde beschlossen, zur Installation das Duplizieren der Festplatte einzusetzen, obwohl nach Aussage von Microsoft diese Methode für Windows 95 nicht geeignet ist [1]. Ausgehend von der Erfahrung, dass unter Windows 95 ein Rechner leichter auf- als abgerüstet werden kann, wurde für die Musterinstallation ein "alter" Rechner ohne spezielle Hardware eingesetzt. Dadurch enthält diese Musterinstallation nur die Standardtreiber für die Festplatte, VGA und keine Treiber für spezielle Chipsätze oder PCI. Es wäre auch möglich, einen "normalen" PC für diese Musterinstallation zu benutzen und anschließend aus der Registry von Windows 95 im Zweig HKEY\_LOCAL\_MACHINE\ Enum sämtliche Einträge für die spezielle Hardware zu streichen. Auf dem Musterrechner wurden alle oben genannten Software-Komponenten und Patches installiert. Anschließend wurde mit Hilfe des Programms DriveImage von PowerQuest ein Abbild der Festplatte des Musterrechners hergestellt und auf CD-ROM, auf dem Netz und auf einem Datenträger für Jaz-Drive bereitgestellt. Zur Installation wird dieses Image mit dem gleichen Programm auf die Festplatte des Zielrechners kopiert. Die Wahl des Datenträgers hängt natürlich von der Konfiguration dieses Rechners ab. Am günstigsten ist die Benutzung des CD-Laufwerkes. Hier beträgt die Zeit zum Kopieren etwa drei bis fünf Minuten. Anschließend wird der Rechner neu gestartet und Windows 95 gebootet. Entweder wird dann schon automatisch die "neue" Hardware erkannt und eingebunden oder es wird über die Systemsteuerung der Assistent zur Installation von neuen Hardwarekomponenten gestartet. In dieser Phase der Installation treten aber auch die meisten Probleme auf. Die automatische Erkennung von Hardwarekomponenten im Windows 95 ist so schlecht, dass häufig die Hardware gar nicht oder falsch erkannt wird. Es hat sich deshalb als günstig erwiesen, die Hardwareanalyse vorher mit anderen Mitteln durchzuführen und die notwendigen Treiber bereitzustellen. Nach der Hardwareanpassung muss nur noch die Personalisierung (IP-Adresse, Druckerinstallation) und Installation zusätzlicher spezieller Software erfolgen. Der Aufwand für die Hardwareanpassung kann insgesamt noch minimiert werden, wenn bei der Beschaffung neuer Rechner darauf geachtet wird, dass einheitliche Konfigurationen gekauft werden. Es muss dann nur auf dem ersten PC das System angepasst werden. Von diesem Rechner wird dann ein Image erzeugt und dieses auf die Rechner gleicher Konfiguration kopiert. Dadurch ist die zeitaufwendige Anpassung nur einmal notwendig. Um das zu erreichen, wird jedes Jahr für die Verwaltung eine Empfehlung zur Hardwarebeschaffung ausgearbeitet. Sie enthält genaue Vorgaben zu Chipsatz, Grafik- und Netzwerkkarte. Wenn keine besonderen Anforderungen an den Rechner gestellt wurden, konnten somit PCs beschafft werden,

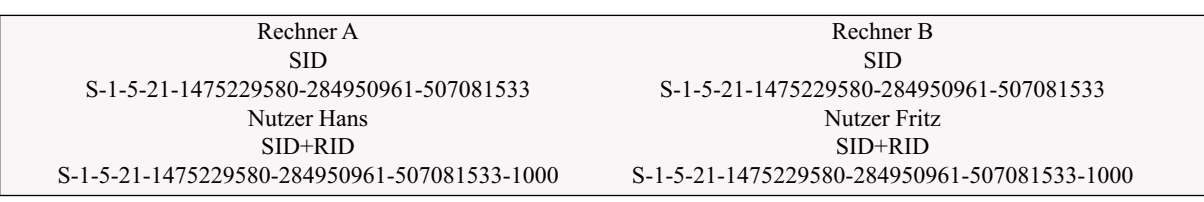

Abb. 1: Beispiel

für die schon ein vollständig angepasstes Image vorhanden war.

Ausgehend von guten Erfahrungen bei der Installation von Windows 95 durch Duplizieren, wird jetzt auch Windows 98 Second Edition mit Hilfe dieser Methode installiert. Die Firma Microsoft hat erkannt, dass diese Methode an vielen Stellen den Installationsaufwand beträchtlich reduziert und unterstützt deshalb das Duplizieren bei Windows98 auch mit speziellen Werkzeugen (Image Preparation Tool). Leider wird dieses Tool in Deutschland nicht (mehr ?) angeboten. Deshalb kann nur die gleiche Vorgehensweise wie unter Windows95 benutzt werden. Die wesentlich verbesserte Funktion der Erkennung von Hardwarekomponenten unter Windows 98 erleichtert und verkürzt wesentlich die Arbeiten zur Anpassung des Images an die konkrete Hardware.

Unter Windows NT/2000 muss beim Duplizieren einer Master-Installation noch das Problem des Security Identifier (SID) berücksichtigt werden. Diese SID wird dem Computer während des Installationsprozesses zugeordnet und stellt eine eindeutige Identifizierung des Rechners dar. Wenn ein Nutzer oder eine Gruppe in diesem Rechner erstellt werden, dann setzt sich die Nutzeridentifizierung aus dieser SID und einem Relative Identifier (RID) zusammen. Diese Nutzeridentifizierung wiederum dient zum Festlegen von Zugriffsrechten auf diesem Rechner oder in einer Workgroup. Wenn das Image eines Rechners dupliziert wird, erhalten alle weiteren, auf denen das Duplikat kopiert wird, die gleiche SID, was zu Problemen bei den Zugriffsrechten führt. Das Beispiel in Abb.1 soll das illustrieren.

Rechner A wird installiert und anschließend dessen Image auf Rechner B kopiert, wodurch beide die gleiche SID besitzen. Anschließend wird auf Rechner Ader Nutzer Hans und auf Rechner B der Nutzer Fritz installiert. Beide erhalten eine Identifizierung, die sich aus SID und RID zusammensetzt und dadurch für beide gleich ist. Wenn jetzt beide Rechner im Netz in einer Workgroup arbeiten, kann Hans nicht mehr von Fritz unterschieden werden. Somit erhalten beide die gleichen Zugriffsrechte auf Dateien und Verzeichnisse. Zur Lösung dieses Problems bietet Microsoft sowohl für Windows NT wie auch für Windows 2000 ein System Preparation Tool, das dafür sorgt, dass nach dem

Cloning im System eine neue SID eingestellt wird. Bei Windows NT sind, ähnlich wie bei Windows 95, Probleme bei der Anpassung des Images an die konkrete Hardware zu erwarten, da das auch hier nicht automatisch bewerkstelligt wird. Die Funktion zur automatischen Einbindung neuer Hardwarekomponenten unter Windows 2000 garantiert eine problemlose Anpassung des Images an die Hardware des Zielrechners. Einzig bei unterschiedlichen Massenspeichern (IDE - SCSI) im Muster- und Zielsystem müssen schon bei der Herstellung des Images entsprechende Vorkehrungen getroffen werden.

Die Erfahrungen beim Einsatz von Festplattenabbildern zur Installation von Windows 95/98 haben gezeigt, dass diese Methode folgende wesentliche Vorteile bietet:

• schnelle Installation

Innerhalb von fünf Minuten sind das Betriebssystem und alle Standard-Anwendungen auf dem PC. Die automatische Hardware-Erkennung von Windows 98 sorgt dafür, dass auch die Anpassung in kurzer Zeit erledigt wird.

• vollständige Installation Die Installation enthält alle Patches und Service Packs.

Desktop, Startmenü und Registry sind konfiguriert.

- einfache Installation Sowohl die Herstellung als auch das Kopieren des Image erfordern geringen Aufwand.
- identische Installation

Der Einsatz dieser Methode führt dazu, dass alle Rechner eine identische Installation (gleiche Programme, Patches, Verzeichnisstruktur, Registry) besitzen, was die Wartung wesentlich vereinfacht.

Wegen der genannten Vorteile kann diese Methode überall dort empfohlen werden, wo eine größere Anzahl PCs mit gleicher Grundinstallation ausgestattet werden soll.

## **Literatur**

1. Microsoft: Using Disk-Image Copying in Microsoft Windows Deployment. http://www.microsoft.com/TechNet/prodtechnol/ ntwrkstn/deploy/depopt/cloning.asp

> Lothar Wendroth wendroth@rz.hu-berlin.de

So war es zu lesen in den RZ-Mitteilungen Heft Nr. 13/1997

*Systemverwaltung – die richtige Bezeichnung für einen knallharten Job? Um es vorauszuschicken: Wir stehen zu unserer Arbeit und möchten mit keinem anderen tauschen.*